# **Plaváreň Petržalka Ovládanie atrakcií**

# **Atrakcie**

[V hornej časti obrazovky atrakcií sa nachádza graf, ktorý zobrazuje aktuálne nastavenie časovania](https://wiki.apli.sk/lib/exe/detail.php?id=sk%3Azapli%3Apl_petrzalka-atrakcie&media=sk:zapli:trend.png) [jednotlivých atrakcií. Vertikálna čiara zobrazuje aktuálnu pozíciu ovládania v programe.](https://wiki.apli.sk/lib/exe/detail.php?id=sk%3Azapli%3Apl_petrzalka-atrakcie&media=sk:zapli:trend.png)

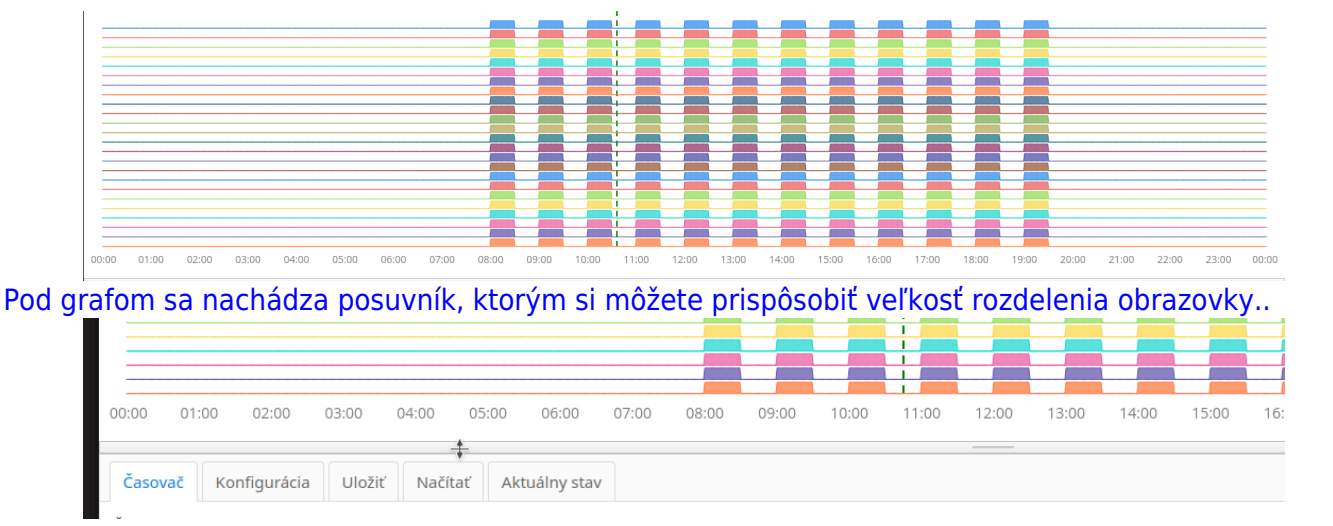

 Táto aplikácia posiela príkazy do PLC podľa časového programu raz za minútu. Atrakciu prepne do módu "ručne" a nastaví zapnutie/vypnutie podľa aktuálneho kroku v programe. Ak medzi tým prepnete atrakciu cez Scada systém do iného stavu, tak v nasledujúcom kroku ho táto aplikácia zmení. Preto ak chcete riadiť atrakcie pomocou scada systému, je potrebné vypnúť riadenie atrakcií/e z tejto aplikácie.

## **Záložka Časovač**

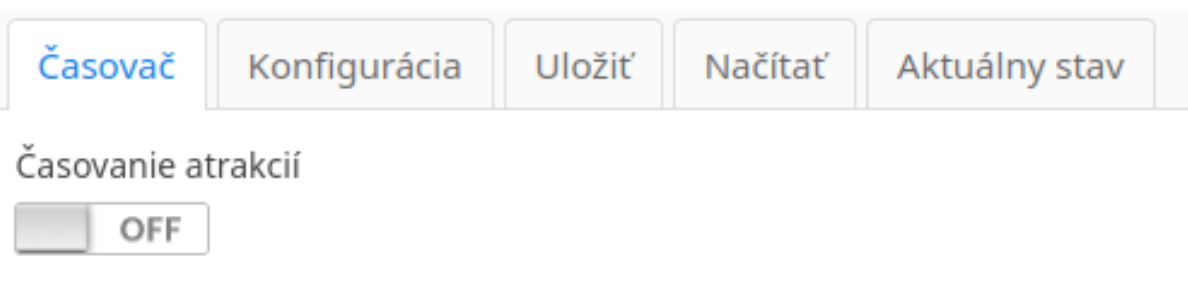

Dátum a čas servera: 04.02.2023 10:47:49

Prepínač **Časovanie atrakcií** slúži na vypnutie/zapnutie časovania atrakcií. Ak časovanie vypínate, zobrazí sa dialógové okno s otázkou či chcete zároveň vypnúť všetky spustené atrakcie.

**Dátum a čas servera** zobrazuje aktuálny dátum a čas Zapli SCADA servera a slúži na vizuálnu kontrolu či je systém v poriadku. Aby všetko fungovalo, musí byť webová aplikácia pripojená na scada server v opačnom prípade nebude ovládanie atrakcií fungovať. Ak je čas zamrznutý, treba kontaktovať Apli s.r.o. aby sme diagnostikovali problém.

**Zapli SCADA server** - Je súčasť nového systému časovania atrakcií.(Zabezpečuje komunikáciu s PLC) **Scada systém** - pôvodný Scada systém.

### **Záložka Konfigurácia**

[Slúži na konfiguráciu časovania a ovládanie atrakcií.](https://wiki.apli.sk/lib/exe/detail.php?id=sk%3Azapli%3Apl_petrzalka-atrakcie&media=sk:konfiguracia.png)

 $\pmb{\times}$ 

V ľavej časti **1** sa nachádzajú označovače riadkov, horný v hlavičke tabuľky umožňuje označiť všetky riadky. Ak označíte aspoň jeden riadok aktivuje sa dolný konfiguračný riadok **2**. Ten umožňuje naraz zmeniť označené riadky. Po stlačení tlačidla uložiť sa vo vybraných riadkoch zmenia iba zadané parametre. Ak necháte parameter prázdny, pri zmene sa nepoužije. Sprístupnenie nastavenia jednotlivých parametrov, sa odvíja podľa vašich užívateľských práv.

[Dvojklik na riadok tabuľky, otvorí editor riadku tabuľky.](https://wiki.apli.sk/lib/exe/detail.php?id=sk%3Azapli%3Apl_petrzalka-atrakcie&media=sk:editor.png)

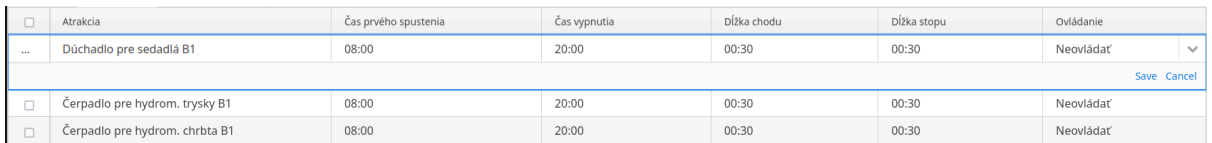

Čas a dĺžka sa zadáva vo formáte **hh:mm**.

#### Stĺpec **Ovládanie**:

- Podľa programu Atrakciu ovláda aktuálny časový program
- Trvale vypnúť Atrakcia je trvale vypnutá
- Trvale zapnúť Atrakcia je trvale zapnutá
- · Neovládať Systém neposiela do PLC žiadne príkazy pre danú atrakciu a atrakciu je možné riadiť pomocou Scada systému

#### **Voľba Trvale zapnúť a Trvale zapnúť je aktívne iba ak je časovanie atrakcií zapnuté.**

**Všetky zmeny v programe sa prejavia na atrakciách okamžite, resp. v nasledujúcej minúte pri ďalšom kroku programu**

#### **Záložka Uložiť**

[Slúži na uloženie aktuálnej konfigurácie do archívu. Ak zadáte názov, ktorý sa už nachádza v archíve,](https://wiki.apli.sk/lib/exe/detail.php?id=sk%3Azapli%3Apl_petrzalka-atrakcie&media=sk:save.png) [tlačidlo uloženia sa zablokuje a zobrazí sa výkričník..](https://wiki.apli.sk/lib/exe/detail.php?id=sk%3Azapli%3Apl_petrzalka-atrakcie&media=sk:save.png)

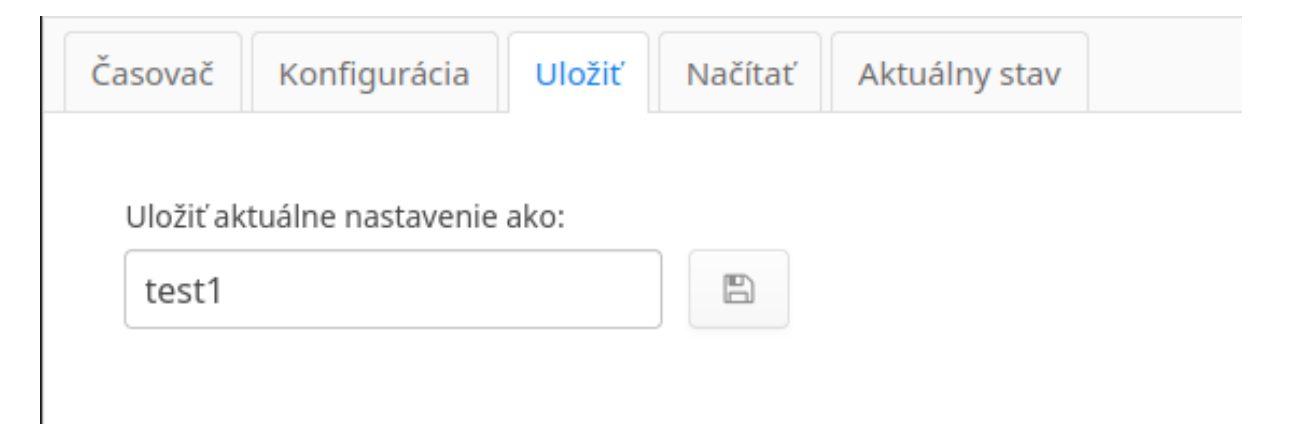

### **Záložka Načítať**

[Slúži na načítanie konfigurácie a archívu.](https://wiki.apli.sk/lib/exe/detail.php?id=sk%3Azapli%3Apl_petrzalka-atrakcie&media=sk:load.png) **Zmeny sa prejavia, hneď v ďalšom kroku programu.**

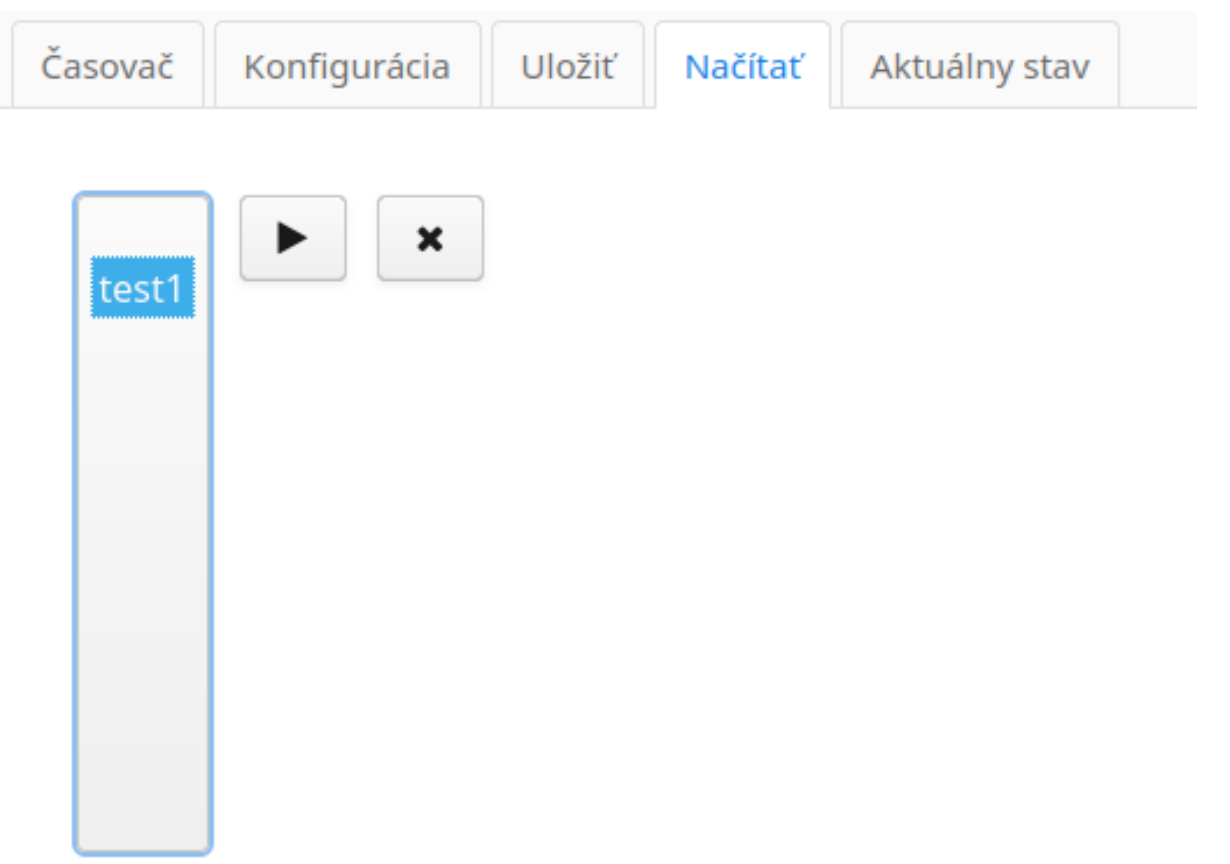

Tlačidlo **>** slúži na načítanie označenej konfigurácie z archívu.

Tlačidlo **X** slúži na vymazanie označenej konfigurácie z archívu.

### **Záložka Aktuálny stav**

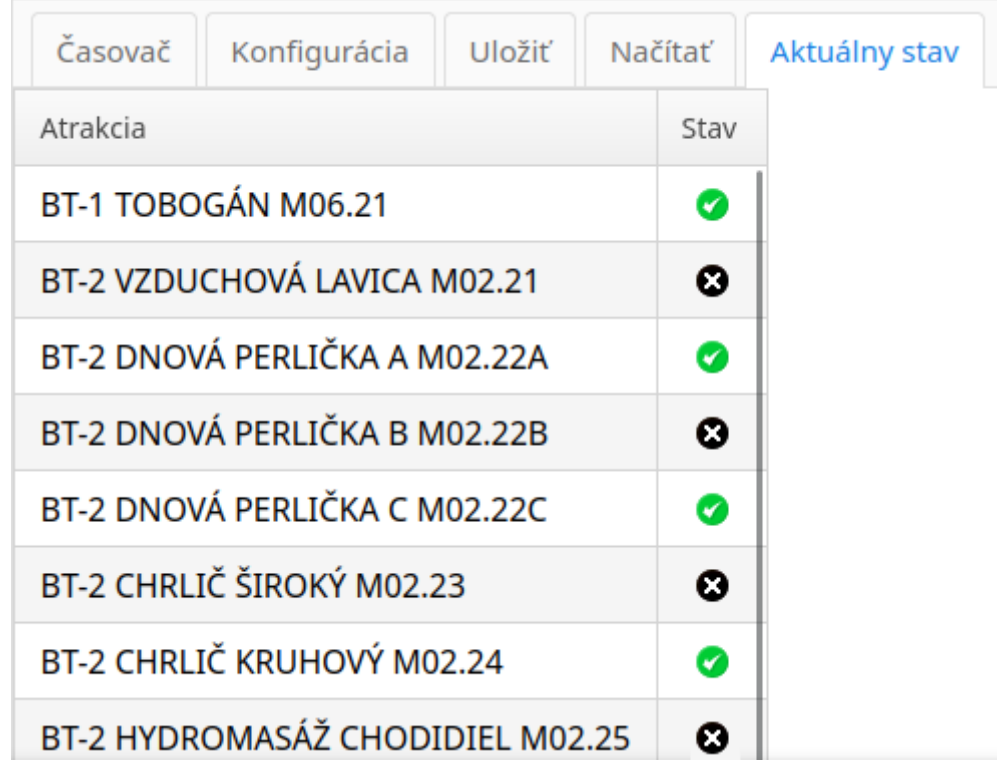

Zobrazuje aktuálny stav atrakcií, načítaný z PLC.

# **Práva používateľov**

- Administrátor
	- Môže všetko
- Zamestnanec
	- Môže Zapnúť/Vypnúť časovanie atrakcií
- Ostatný
	- Iba na pozeranie

# **Zmena hesla**

Heslo si môže meniť prihlásený užívateľ sám, podľa tohoto postupu:

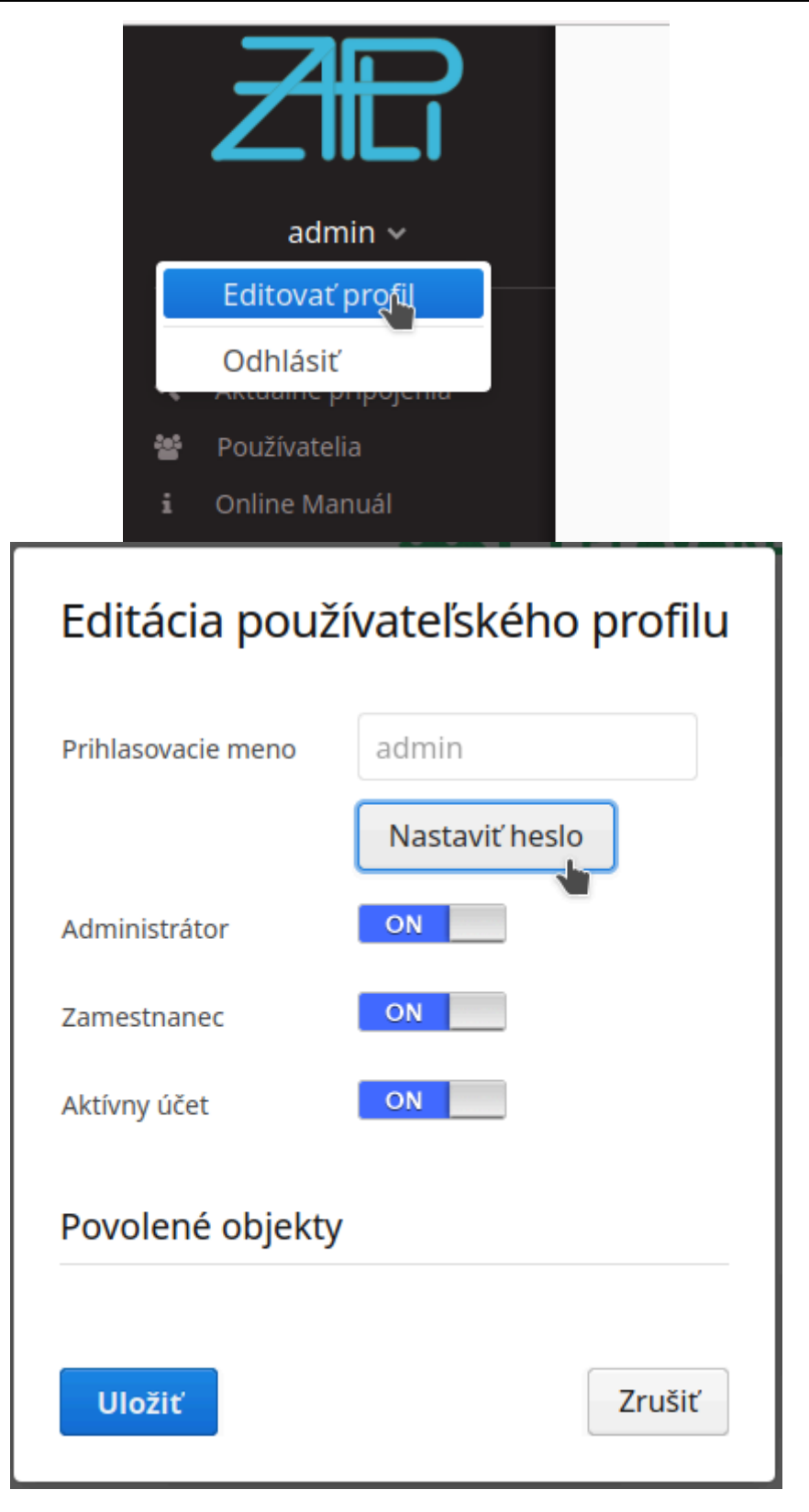

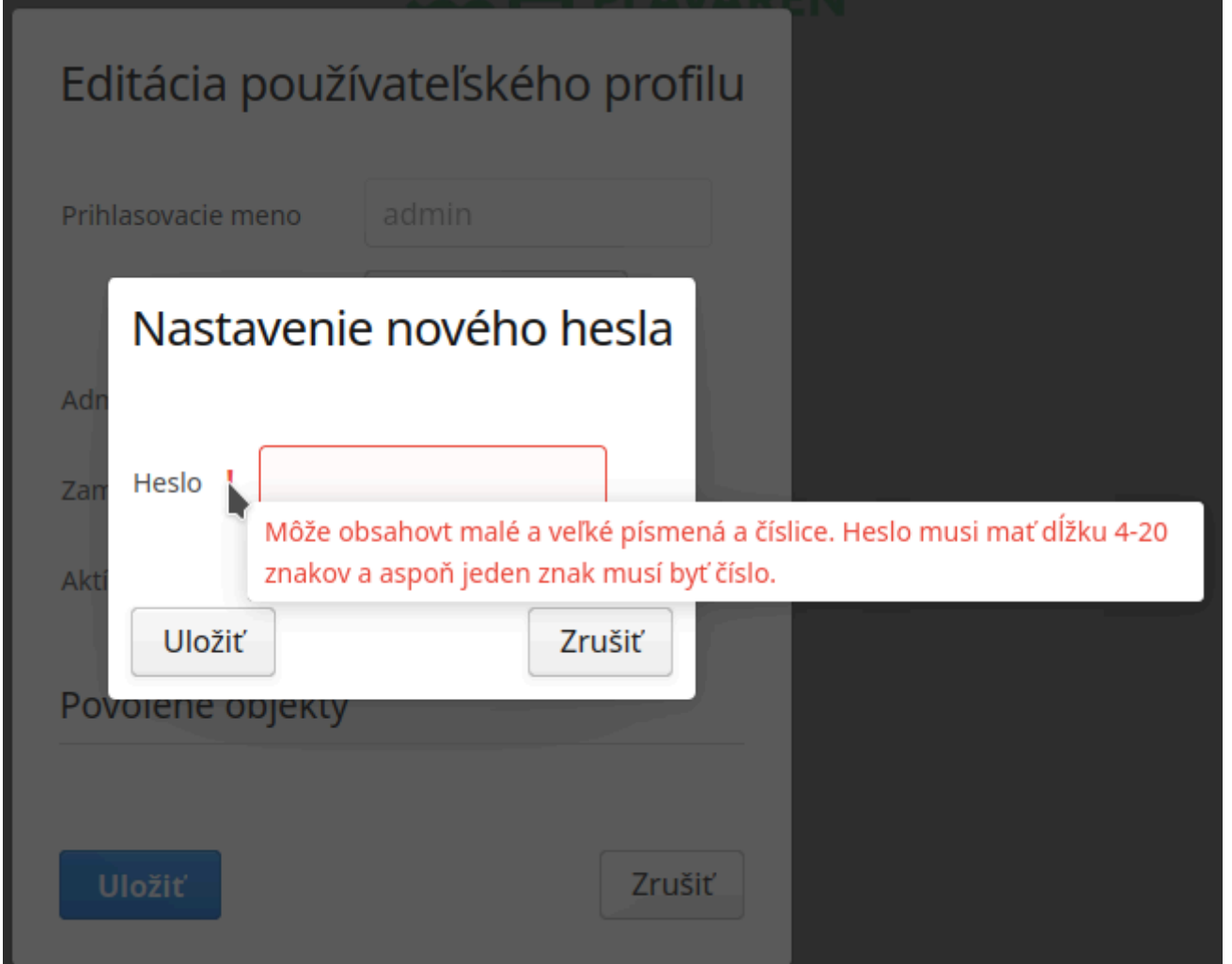

Alebo administrátor v správe užívateľov.

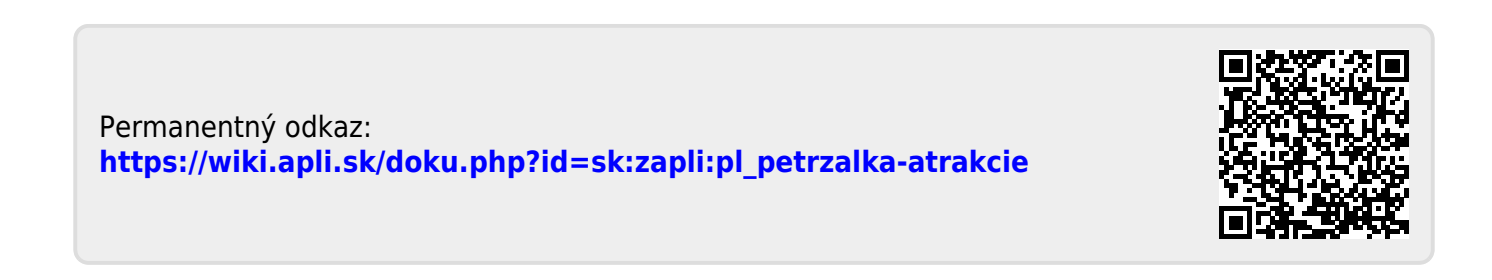